# **Благодарим Вас за выбор беспроводного 3G Wi-Fi роутера!**

В данном руководстве приведена информация об использовании беспроводного 3G Wi-Fi роутера. Перед началом использования внимательно прочитайте данное руководство.

В данном руководстве приводится краткое описание функций беспроводного 3G Wi-Fi роутера. Более подробную информацию смотрите на веб-странице конфигурации, которая предоставляется вместе с устройством. Подробную информацию о веб-странице конфигурации см. в разделе "Открытие веб-страницы конфигурации".

# **Знакомство с 3G Wi-Fi роутером**

#### **Примечание:**

Поддерживаемые функции и фактический внешний вид устройства зависят от приобретенной модели. Все рисунки и описания функций 3G Wi-Fi роутера в данном руководстве приведены для справки.

### **Сценарии подключения**

Wi-Fi-устройства (например: смартфоны, планшетные ПК, игровые приставки) и ПК могут подключаться к сети Интернет с помощью 3G Wi-Fi роутера. Процедура подключения зависит от ОС Вашего Wi-Fi-устройства или ПК. При подключении устройства к 3G Wi-Fi роутеру внимательно прочитайте руководство пользователя подключаемого устройства.

### **Сценарий 1: Доступ в Интернет по сети 2G или 3G**

3G Wi-Fi роутер подключается к Интернету по сети 2G или 3G Вашего оператора.

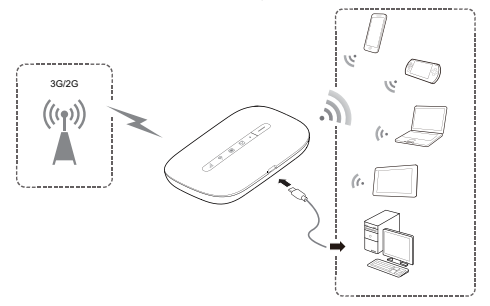

#### **Сценарий 2: Доступ в Интернет по сети Wi-Fi**

В местах, где доступна сеть Wi-Fi (например, дома, в аэропорту, кафе, отеле), 3G Wi-Fi роутер может подключиться к сети Wi-Fi, чтобы сократить трафик данных по сетям 2G или 3G.

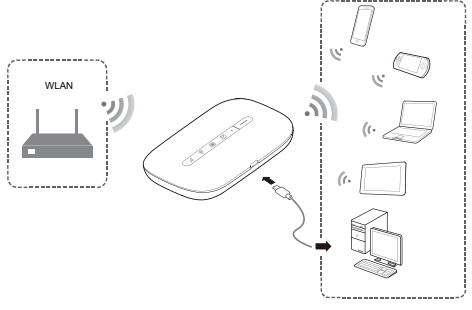

### **Внешний вид**

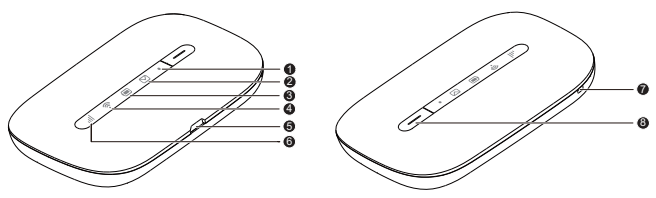

**Индикатор питания**

Мигает: 3G Wi-Fi роутер в режиме ожидания.

- **Индикатор сообщений**
- Горит зеленым: Получено новое сообщение.
- Мигает зеленым: Папка Входящие переполнена.

# **Индикатор батареи**

- Горит зеленым: Батарея заряжена.
- Мигает зеленым: Батарея заряжается.
- Горит красным: Батарея разряжена.
- **4**  $\widehat{\mathbb{R}}$  Инликатор сети Wi-Fi
- Горит зеленым: Сеть Wi-Fi включена.
- Горит синим: Устройство подключено к сети Wi-Fi.
- **Порт microUSB**
- **Индикатор сигнала сети**
- Горит зеленым: Сильный сигнал.
- Горит оранжевым: Слабый сигнал.
- Горит красным: Нет сигнала.
- **Отверстие для ремешка**
- **Кнопка питания**

### **Идентификатор SSID и ключ беспроводной сети**

При первом подключении Wi-Fi-устройства к устройству 3G Wi-Fi роутер может потребоваться ввести SSID и ключ беспроводной сети.

**Идентификатор SSID и ключ беспроводной сети по умолчанию напечатаны на этикетке 3G Wi-Fi роутера.**

Рекомендуется зайти на веб-страницу конфигурации и изменить идентификатор SSID и ключ беспроводной сети.

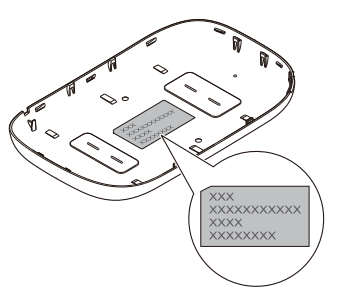

# **Начало работы**

### **Установка SIM-карты и батареи**

Установите SIM-карту и батарею, как показано на нижеприведенных рисунках.

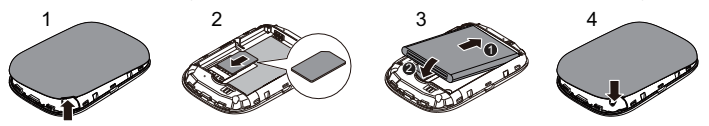

# **Зарядка батареи**

Если 3G Wi-Fi роутер не использовался в течение длительного периода времени или его батарея полностью разряжена, Вы не сможете включить устройство сразу же после начала зарядки. Зарядите устройство в течение нескольких минут, затем включите его.

### **Способ 1: С помощью зарядного устройства**

#### **Примечание:**

 Используйте только зарядное устройство, выпущенное производителем устройства 3G Wi-Fi роутер и совместимое с ним. Использование несовместимого или выпущенного неизвестным производителем зарядного устройства может привести к

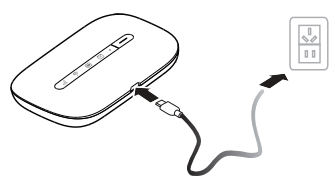

неисправной работе или поломке 3G Wi-Fi роутера, или возникновению

пожара. При этом все гарантии, явные или подразумеваемые, на данное устройство аннулируются.

- Зарядное устройство является дополнительным аксессуаром. Если зарядное устройство не входит в комплект поставки, Вы можете приобрести его самостоятельно.
- Зарядное устройство, совместимое с 3G Wi-Fi роутером HW-050100XYW. X и Y – это буква или цифра, обозначающая регион. Более подробную информацию о модели зарядного устройства получите у авторизованного дилера устройства в Вашем регионе.

#### **Способ 2: Подключение к ПК для зарядки**

Подключите 3G Wi-Fi роутер к ПК с помощью кабеля передачи данных, который входит в комплект поставки.

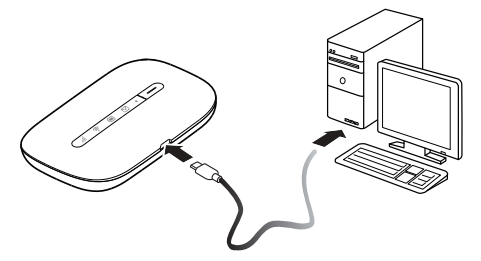

### **Включение 3G Wi-Fi роутера**

Чтобы включить 3G Wi-Fi роутер , нажмите и удерживайте кнопку  $\boxed{-}$ ) пока не загорится индикатор.

На веб-странице конфигурации Вы можете включить или отключить режим быстрой загрузки, которая значительно снижает время загрузки 3G Wi-Fi роутера.

#### **Примечание:**

Чтобы выключить 3G Wi-Fi роутер, нажмите и удерживайте кнопку [-

# **Подтверждение PIN-кода**

Если параметры сети 3G Wi-Fi роутера заданы корректно, но Вы не можете подключиться к Интернету после включения устройства, это может означать, что включена защита PIN-кодом. Зайдите на веб-страницу конфигурации и следуйте подсказкам, чтобы ввести верный PIN-код. Чтобы не вводить PIN-код при каждом включении 3G Wi-Fi роутера, выключите защиту PIN-кодом на веб-странице конфигурации.

PIN-код и PUK-код поставляются вместе с SIM-картой. Для получения более подробной информации свяжитесь с Вашим оператором.

# **Подключение к Интернету**

# **По сети 2G или 3G**

По умолчанию конфигурационные параметры предустановлены на 3G Wi-Fi роутере в соответствии с требованиями оператора.

При передаче данных 3G Wi-Fi роутер автоматически подключится к Интернету. Если передача данных не осуществляется в течение определенного времени, 3G Wi-Fi роутер автоматически прерывает интернет-соединение.

### **Примечание:**

Вы можете настроить автоматическое подключение 3G Wi-Fi роутера к Интернету в роуминге на веб-странице конфигурации. При отключении этой функции 3G Wi-Fi роутер автоматически отключается от Интернета в роуминге. В этом случае, чтобы подключиться к Интернету, необходимо настроить соединение вручную.

# **По сети Wi-Fi**

- 1. Убедитесь, что функция Интернет WLAN включена на устройстве.
- 2. 3G Wi-Fi роутер автоматически подключается к точке доступа Wi-Fi, заданной Вами или Вашим оператором. Когда 3G Wi-Fi роутер подключен к сети Wi-Fi, индикатор  $\widehat{\mathcal{F}}$  горит синим цветом.

#### **Примечание:**

- После подключения к определенной сети Wi-Fi 3G Wi-Fi роутер будет автоматически подключаться к этой сети каждый раз в зоне ее покрытия.
- Подробную информацию о точках доступа Wi-Fi см. в разделе "Добавление точки доступа Wi-Fi".

# **Вход на веб-страницу конфигурации**

- 1. Убедитесь, что соединение между беспроводным 3G Wi-Fi роутером и Wi-Fi-устройством или ПК установлено.
- 2. Откройте браузер и введите в адресной строке **http://192.168.8.1**.

### **Примечание:**

Если IP-адрес 3G Wi-Fi роутера конфликтует с другими IP-адресами в сети, он изменяется автоматически. Для входа попробуйте ввести адрес **http://192.168.9.1**. Если выполнить вход не удается, обратитесь к авторизованному дилеру устройства.

3. Введите имя пользователя и пароль, чтобы зайти на веб-страницу конфигурации.

#### **Примечание:**

- Имя пользователя по умолчанию **admin**.
- Пароль по умолчанию **admin**.

# **Режим энергосбережения**

Если 3G Wi-Fi роутер не используется в течение определенного времени, он переходит в режим ожидания, при этом индикатор питания ( $\bullet$ ) начинает мигать, а другие индикаторы не горят. Нажмите на кнопку  $\overline{\phantom{a}}$ , чтобы включить устройство.

Если 3G Wi-Fi роутер работает от батареи, можно настроить автоматическое отключение Wi-Fi. Беспроводной роутер будет автоматически отключать Wi-Fi, если в течение предустановленного времени к нему не подключено ни одно Wi-Fi-устройство. Нажмите на кнопку  $\Box$ , чтобы включить Wi-Fi.

# **Включение и выключение функции Интернет WLAN**

Зайдите на веб-страницу конфигурации 3G Wi-Fi роутера, чтобы включить или выключить функцию Интернет WLAN.

### **Примечание:**

Когда функция Интернет WLAN включена, к 3G Wi-Fi роутеру могут подключиться до 10 Wi-Fi-устройств.

# **Добавление точки доступа Wi-Fi**

- 1. Зайдите на веб-страницу конфигурации.
- 2. На странице настроек выберите **Интернет WLAN (Internet WLAN)**.
- 3. Выполните поиск точек доступа Wi-Fi и подключитесь к одной из них.

# **Подключение устройства с ОС Android к 3G Wi-Fi роутеру с помощью 2D штрих-кода**

- 1. В магазинах приложений Google Play или HUAWEI App Center найдите приложение HUAWEI 3G Wi-Fi роутер и загрузите его на Ваше устройство Android.
- 2. Используя приложение HUAWEI 3G Wi-Fi роутер, отсканируйте 2D штрих-код, расположенный на этикетке 3G Wi-Fi роутера.

Ваше устройство Android подключится к 3G Wi-Fi роутеру.

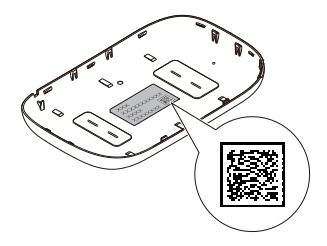

## **Восстановление заводских настроек**

Если Вы забыли, какие изменения Вы внесли в параметры 3G Wi-Fi роутера (имя пользвоателя, пароль или SSID), Вы можете восстановить заводские настройки устройства на веб-странице конфигурации и перенастроить его.

Чтобы восстановить заводские настройки,

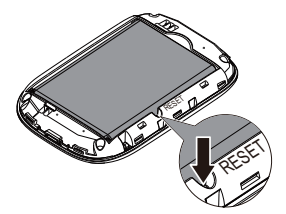

нажмите и удерживайте кнопку **СБРОС** (**RESET)**. Дождитесь, когда 3G Wi-Fi роутер перезагрузится. Это означает, что заводские настройки восстановлены.

# **Пример 1: Подключение к ПК по Wi-Fi (на примере ОС Windows 7)**

- 1. Убедитесь, что индикатор  $\widehat{\mathcal{F}}$  горит зеленым цветом.
- 2. Выберите **Пуск > Панель управления > Сеть и Интернет > Центр управления сетями и общим доступом > Подключиться к сети (Start > Control Panel > Network and Internet > Network and Sharing Center > Connect to a network)**.

#### **Примечание:**

Чтобы настроить Wi-Fi-соединение, на ПК должен быть установлен адаптер беспроводной сети. Если беспроводное сетевое подключение отображается, адаптер беспроводной сети установлен. Если нет, проверьте, установлен ли на Вашем ПК адаптер беспроводной сети.

3. Выберите сеть, обозначенную идентификатором SSID 3G Wi-Fi роутера, затем нажмите **Подключить (Connect)**.

#### **Примечание:**

- Если для сети уже задан параметр шифрования, введите ключ беспроводной сети.
- Идентификатор SSID и ключ беспроводной сети по умолчанию напечатаны на этикетке 3G Wi-Fi роутера.
- 4. Дождитесь появления значка беспроводного соединения в строке состояния в нижней правой части экрана ПК. Это означает, что беспроводное соединение установлено.

# **Пример 2: Подключение игровой приставки по Wi-Fi (на примере Sony PSP)**

- 1. Включите WLAN на PSP.
- 2. Выберите **Настройки > Настройки сети** (**Settings** > **Network Settings).**
- 3. Выберите **Режим инфраструктуры** (**Infrastructure Mode)**.
- 4. Выберите **Новое подключение** (**New Connection)** и задайте название соединения.
- 5. Выберите **Сканирование (Scan)**, чтобы найти все сети в указанном диапазоне. На экране появится список точек доступа.
- 6. Выберите сеть, обозначенную идентификатором SSID 3G Wi-Fi роутера и нажмите кнопку **►** на Вашей приставке. Подтвердите идентификатор SSID, затем введите ключ беспроводной сети.
- 7. Нажмите кнопку **►** на Вашей игровой приставке, чтобы продолжить, затем нажмите кнопку **X**, чтобы сохранить настройки.
- 8. Выберите **Тест-соединение** (**Test Connection)**, чтобы проверить соединение.
- 9. Откройте интернет-браузер и подключитесь к сети Интернет.

# **Пример 3: Подключение планшетного ПК по Wi-Fi (на примере iPad)**

- 1. Нажмите **Настройки**> **WLAN (Settings** > **WLAN)**, чтобы включить WLAN.
- 2. Будет произведен автоматический поиск доступных сетей, на экране появится список точек доступа.
- 3. Выберите сеть, обозначенную идентификатором SSID 3G Wi-Fi роутера. При необходимости введите пароль и нажмите **Подкл. (Join)** (Закрытые сети отмечаются значком «Замок»).

Беспроводной 3G роутер поддерживает возможность упрощенного подключения устройств Wi-Fi при помощи функции WPS. Активация WPS в роутере осуществляется двойным нажатием клавиши включения/выключения. Подробнее о функции WPS уточняйте в Руководстве пользователя подключаемого устройства.

#### **Примечание:**

Другие устройства Wi-Fi (iPhone, iPod touch, PS3 и NDSi) могут также подключаться к Интернету с помощью 3G Wi-Fi роутера. Более подробную информацию смотрите в руководствах пользователя этих Wi-Fi-устройств.

# **Советы**

При продолжительном использовании в непроветриваемом помещении 3G Wi-Fi роутер может перегреваться. При перегреве 3G Wi-Fi роутер выключится и автоматически отключится от сети. В этом случае подождите некоторое время, пока устройство не остынет, и продолжите работу в хорошо проветриваемом помещении.

При сбое в работе 3G Wi-Fi роутера выполните следующие действия:

- Посетите онлайн-справку на веб-странице конфигурации.
- Перезапустите 3G Wi-Fi роутер.
- Восстановите заводские настройки устройства.
- Свяжитесь с Вашим оператором.

# **Меры предосторожности**

В данном разделе приведена важная информация по работе и безопасной эксплуатации вашего устройства. Внимательно прочтите данный раздел перед началом работы.

### **Электронное оборудование**

Выключайте ваше устройство в местах, где использование подобных устройств запрещено. Не используйте данное устройство, если это может вызвать помехи в работе другого электронного оборудования.

### **Медицинское оборудование**

- Соблюдайте правила, принятые в больницах и медицинских учреждениях. Не используйте устройство, если его использование запрещено.
- Некоторые беспроводные устройства могут оказывать негативное влияние на работу кардиостимуляторов и слуховых аппаратов. За более подробной информацией обращайтесь к вашему оператору.
- Согласно рекомендациям производителей кардиостимуляторов, во избежание помех минимальное расстояние между беспроводным устройством и

кардиостимулятором должно составлять 15 см. При использовании кардиостимулятора держите устройство с противоположной от кардиостимулятора стороны и не храните устройство в нагрудном кармане.

### **Потенциально взрывоопасная среда**

- Нельзя использовать устройство в местах хранения горючих и взрывчатых материалов (например, на заправочных станциях, топливных хранилищах или химических предприятиях). Использование устройства в указанных условиях повышает риск взрыва или возгорания. Помимо этого следуйте инструкциям, представленным в виде текста или знаков, в помещениях и областях со взрывоопасной средой.
- Нельзя хранить или перевозить устройство в одном контейнере с горючими, газообразными или взрывчатыми веществами.

### **Безопасность дорожного движения**

 Соблюдайте местные законы и правила во время эксплуатации устройства. Во избежание ДТП не используйте ваше беспроводное устройство во время вождения.

- Все внимание на дорогу. Помните, что основная задача водителя обеспечить безопасность движения.
- Радиочастотные сигналы могут оказывать влияние на электронную систему автомобиля. За более подробной информацией обращайтесь к производителю транспортного средства.
- Не помещайте устройство рядом с подушкой безопасности или в зоне ее раскрытия. В противном случае при срабатывании подушки безопасности устройство может сильно ударить своего владельца.
- Не используйте устройство в самолете и отключайте его перед посадкой в самолет. Использование беспроводного устройства во время полета может повлиять на работу бортового оборудования и нарушить работу сети беспроводной связи. Кроме того, это может быть противозаконно.

#### **Условия эксплуатации**

 Не используйте и не заряжайте устройство в помещениях с повышенной влажностью, большим содержанием пыли и сильным магнитным полем. Это может привести к повреждению микросхем.

- Не используйте устройство во время грозы для предотвращения его повреждения молнией.
- Температура эксплуатации устройства 0 +35 °С. Температура хранения устройства -10 - +45 °C. Не используйте устройство и его аксессуары в условиях экстремально высоких или низких температур.
- Используйте устройство в хорошо проветриваемом прохладном помещении. Не допускайте попадания на устройство прямых солнечных лучей. Не накрывайте устройство полотенцем или другими предметами. Не помещайте устройство в емкости с плохим отводом тепла, например в коробки или сумки.
- Не оставляйте устройство под прямыми солнечными лучами (например, на приборной панели автомобиля) на длительное время.
- Во избежание возгорания или поражения электрическим током не допускайте попадания на устройство или его аксессуары воды или влаги.
- Не размещайте устройство вблизи источников тепла, например рядом с микроволновой печью, духовым шкафом или радиатором.
- Не используйте перегретое устройство или аксессуары. При длительном воздействии перегретого устройства на кожу могут появиться симптомы легкого ожога: покраснения и темная пигментация на коже.
- Не трогайте антенну устройства во время разговора. Это может привести к ухудшению качества связи.
- Не разрешайте детям или домашним животным грызть или облизывать устройство и его аксессуары. Это может привести к повреждению или взрыву.
- Соблюдайте местные законы и положения и уважайте права других людей.

### **Безопасность детей**

- Соблюдайте все меры предосторожности в отношении безопасности детей. Устройство и его аксессуары - не игрушка! Устройство содержит мелкие съемные детали, которые представляют опасность удушья. Храните устройство в местах, недоступных для детей.
- Данное устройство и его аксессуары не предназначены для детей. Дети могут пользоваться устройством только в присутствии взрослых.

# **Аксессуары**

 Использование несовместимого или несертифицированного адаптера питания, зарядного устройства или аккумуляторной батареи может привести к возгоранию, взрыву и прочим опасным последствиям.

 Используйте только оригинальные аксессуары, разрешенные к применению с этой моделью производителем устройства. Нарушение этого требования может привести к аннулированию гарантии, нарушению местных норм и правил, а также к другим опасным последствиям. Информацию о наличии разрешенных аксессуаров можно узнать в месте приобретения данного устройства.

### **Зарядное устройство**

- Для подключаемых к сети электропитания устройств розетка должна находиться рядом с устройством, и к ней должен быть осуществлен беспрепятственный доступ.
- Когда зарядное устройство не используется, отключайте его от сети электропитания и данного устройства.
- Не допускайте падения зарядного устройства и не ударяйте его.
- Не используйте зарядное устройство с поврежденным кабелем. Это может привести к поражению электрическим током, короткому замыканию или возгоранию.
- Не трогайте кабель питания мокрыми руками. Не тяните за кабель питания при отключении зарядного устройства.
- Не трогайте данное устройство или зарядное устройство мокрыми руками. Это может привести к короткому замыканию, поломкам или поражению электрическим током.
- Если на зарядное устройство попала вода или другая жидкость или оно использовалось в помещении с повышенным уровнем влажности, обратитесь в авторизованный сервисный центр для проверки устройства.
- Убедитесь, что зарядное устройство отвечает требованиям пункта 2.5 стандарта IEC60950-1/EN60950-1 и прошло тестирование и сертификацию в соответствии с национальными или региональными стандартами.
- Подключайте данное устройство только к продуктам с маркировкой USB-IF или устройствам, отвечающим требованиям программы USB-IF.

### **Аккумуляторная батарея**

 Не допускайте контакта аккумуляторной батареи с токопроводящими материалами, такими как ключи, ювелирные изделия и другие металлические предметы. Это может привести к короткому замыканию, получению травм и ожогов.

- Не допускайте чрезмерного перегрева аккумуляторной батареи и попадания на нее прямых солнечных лучей. Не размещайте аккумуляторную батарею вблизи источников тепла, например рядом с микроволновой печью, духовым шкафом или радиатором. При перегреве аккумуляторная батарея может взорваться.
- Не пытайтесь самостоятельно модифицировать аккумуляторную батарею или проводить ее восстановительный ремонт. Не вставляйте в аккумуляторную батарею посторонние предметы, не погружайте ее в воду или другие жидкости. Это может привести к возгоранию, взрыву и другим опасным последствиям.
- В случае протечки аккумуляторной батареи не допускайте попадания электролита на кожу и в глаза. В случае попадания электролита на кожу или в глаза немедленно промойте их чистой водой и как можно быстрее обратитесь за медицинской помощью.
- Если в процессе зарядки или хранения обнаружилась деформация, изменение цвета или перегрев аккумуляторной батареи, немедленно прекратите использование устройства и извлеките аккумуляторную батарею. Дальнейшее использование поврежденной аккумуляторной батареи может привести к протечке электролита, возгоранию или взрыву.
- Не сжигайте использованные аккумуляторные батареи. Это может привести к взрыву. Аккумуляторные батареи также могут взорваться при наличии повреждений.
- Производите утилизацию использованных аккумуляторных батарей согласно местным правилам. Неправильное использование аккумуляторной батареи может привести к возгоранию, взрыву и другим опасным последствиям.
- Не разрешайте детям или домашним животным грызть или облизывать аккумуляторную батарею. Это может привести к повреждению или взрыву.
- Не деформируйте и не протыкайте аккумуляторную батарею. Это может привести к короткому замыканию или перегреву.
- Не допускайте падения устройства или аккумуляторной батареи. При падении на твердую поверхность устройство или аккумуляторная батарея может повредиться.
- При значительном сокращении продолжительности работы устройства в режиме разговора и в режиме ожидания замените аккумуляторную батарею.
- Если на устройстве установлена встроенная несъемная аккумуляторная батарея, не пытайтесь ее извлечь самостоятельно. В противном случае вы

можете повредить устройство. По вопросу замены аккумуляторной батареи обратитесь в авторизованный сервисный центр.

### **Уход и обслуживание**

- Не допускайте попадания влаги на устройство и его аксессуары. Не сушите устройство в микроволновой печи или с помощью фена.
- Не подвергайте устройство и его аксессуары воздействию высоких или низких температур. Это может повлиять на работу устройства и привести к возгоранию или взрыву.
- Не допускайте столкновения устройства с другими предметами. Это может привести к повреждению устройства, перегреву, возгоранию или взрыву.
- Перед чисткой или обслуживанием устройства закройте все запущенные приложения, выключите устройство и отсоедините все кабели.
- Не используйте химические моющие средства, порошковые очистители или иные химические вещества (например, спирт и бензин) для чистки устройства и его аксессуаров. Это может привести к повреждению или возгоранию устройства. Используйте влажную мягкую антистатическую салфетку для чистки устройства и его аксессуаров.
- Не оставляйте карты с магнитной полосой, например кредитные карты или телефонные карты, рядом с устройством на продолжительное время. Это может привести к повреждению карт с магнитной полосой.
- Не разбирайте устройство и его аксессуары и не проводите их восстановительный ремонт. Это приведет к аннулированию гарантии и освободит производителя от ответственности за возможный ущерб. В случае повреждения обратитесь в авторизованный сервисный центр.

# **Гарантийный талон**

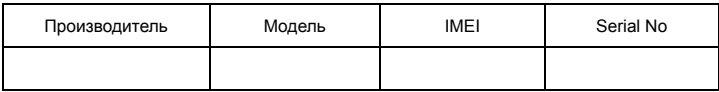

Ф.И.О. и подпись продавца:\_\_\_\_\_\_\_\_\_\_\_\_\_\_\_\_\_\_\_\_\_\_\_\_\_\_\_\_\_\_\_\_\_\_\_\_\_\_\_\_\_\_\_\_\_\_\_\_\_\_\_

Дата продажи:

Ф.И.О. и подпись покупателя: \_\_\_\_\_\_\_\_\_\_\_\_\_\_\_\_\_\_\_\_\_\_\_\_\_\_\_\_\_\_\_\_\_\_\_\_\_\_\_\_\_\_\_\_\_\_\_\_\_

Фирма-продавец:\_\_\_\_\_\_\_\_\_\_\_\_\_\_\_\_\_\_\_\_\_\_\_\_\_\_\_\_\_\_\_\_\_\_\_\_\_\_\_\_\_\_\_\_\_\_\_\_\_\_\_\_\_\_\_\_\_\_\_

Печать продавца:\_\_\_\_\_\_\_\_\_\_\_\_\_\_\_\_\_\_\_\_\_\_\_\_

Адрес магазина: и полно по поддержать полно по поддержать по поддержать по полно по поддержать по полно по по

- 1. Гарантия распространяется на устройства, исходя из условий и процедур, определенных производителем и поставщиком данного типа оборудования.
- 2. Срок гарантии составляет 12 месяцев со дня продажи устройства конечному пользователю.
- 3. Данная гарантия распространяется только на дефекты и поломки, произошедшие по вине изготовителя.
- 4. Право на гарантийное обслуживание утрачивается в случае, если неисправность возникла из-за нарушений клиентом правил пользования устройством (например, в результате механических повреждений или попадания влаги).
- 5. В случае обнаружения недостатков в приобретенном товаре потребитель вправе предъявить требования, перечень и порядок предъявления которых установлен Законом РФ «О защите прав потребителей».
- 6. Перед началом использования устройства изучите прилагаемую инструкцию по эксплуатации и строго следуйте ей.

Подпись покупателя:

Дата:\_\_\_\_\_\_\_\_\_\_\_\_\_\_\_\_\_\_\_\_\_\_\_\_\_\_\_\_\_\_\_\_\_\_\_